# QUICK-START GUIDE NUMARK MIXTRACK QUAD

**DJ INTRO** 

# **Installation and Setup**

The Numark Mixtrack Quad is a class compliant USB plug and play device and requires no further driver installation.

- 1. Connect your Mixtrack Quad to an available USB Port
- 2. Open Serato DJ Intro
- 3. The Mixtrack Quad platters require a few touches by the user in order to calibrate to their environment. After power up and start of Serato DJ Intro, tap the platters a few times to set their sensitivity.

**NOTE:** Always make sure your controllers firmware is the latest available. Go to the controller manufacturers website for the latest firmware update.

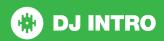

### **Controller**

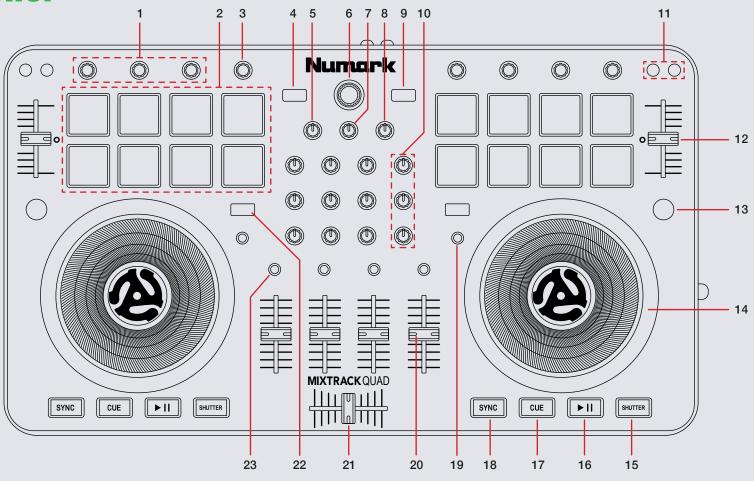

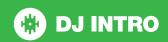

NOTE: SHIFT button is used with other buttons that have shift modifier functions.

| #  | Mixtrack Quad Control | Serato DJ Function                                                                               | Shift Function                                                                              |
|----|-----------------------|--------------------------------------------------------------------------------------------------|---------------------------------------------------------------------------------------------|
| 1  | FX UNIT               | See DJ FX section                                                                                |                                                                                             |
| 2  | PERFORMANCE PADS      | See Performance Pads section                                                                     |                                                                                             |
| 3  | FILTER                | Adjust beats multiplier                                                                          |                                                                                             |
| 4  | LOAD A                | Load track to left deck                                                                          |                                                                                             |
| 5  | CUE GAIN              | Adjust headphone volume                                                                          |                                                                                             |
| 6  | BROWSE                | Turn to browse through open panel. Push to cycle forwards through open panels                    | Push to cycle backwards through open panels                                                 |
| 7  | CUE MIX               | Mixes between the headphone cue and master output                                                |                                                                                             |
| 8  | MASTER GAIN           | Adjust master ouput level                                                                        |                                                                                             |
| 9  | LOAD B                | Load track to left deck                                                                          |                                                                                             |
| 10 | CHANNEL EQ            | Bass, Mid, Treble channel equalizers                                                             |                                                                                             |
| 11 | PITCH BEND            | Use to nudge the pitch up or down. This will slightly speed or slow down your track temporarily. | SHIFT + KEYLOCK toggle keylock ON/OFF.<br>SHIFT + RANGE toggles pitch range.                |
| 12 | PITCH FADER           | Adjust tempo of playing track                                                                    | When in Sync mode, used to disable the Pitch Fader temporarily and change the zero position |
| 13 | LAYER                 | Use to swap the deck layer so you can control decks 3 & 4                                        | Use in conjunction with performance pads to change the lighting on your platters            |
| 14 | PLATTER               | Touch the top to scratch or jog. Moving the outside of the wheel will jog                        |                                                                                             |
| 15 | STUTTER               | Stutter play                                                                                     |                                                                                             |
| 16 | PLAY/PAUSE            | Play/Pause track                                                                                 |                                                                                             |
| 17 | CUE                   | Jump to start of track (more than 2 Sec elapsed) Previous track (less than 2 sec elapsed)        |                                                                                             |
| 18 | SYNC                  | Sync on                                                                                          | Sync Off (Press twice to return to Absolute Pitch when in Relative Mode)                    |
| 19 | SCRATCH               | Toggle between Scratch or Jog                                                                    |                                                                                             |

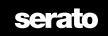

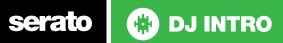

NOTE: SHIFT button is used with other buttons that have shift modifier functions.

| #  | Mixtrack Quad Control | Serato DJ Function                                                          | Shift Function |
|----|-----------------------|-----------------------------------------------------------------------------|----------------|
| 20 | CHANNEL FADER         | Adjusts channel volume                                                      |                |
| 21 | CROSS FADER           | Crossfades between the two channels                                         |                |
| 22 | SHIFT                 | SHIFT button is used with other buttons that have shift modifier functions. |                |
| 23 | CUE                   | Cue selected channel in headphones                                          |                |

#### **Performance Pads**

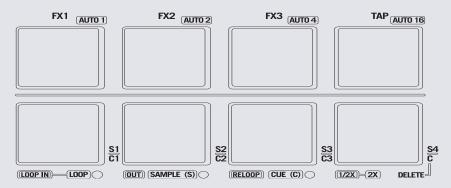

The performance pads have three different modes you can select. The three modes are; LOOP, SAMPLE (S), CUE (C)

**NOTE:** To enter a peformance mode, press SHIFT + LOOP, SAMPLE or CUE pads. The LED will light up below the pad to indicate this mode is active.

- Loop Mode: The LOOP IN and OUT pads place the IN and OUT points of a manual loop. RELOOP will activate and jump to current loop. If you are currently in an active loop, RELOOP will turn the loop off. You can set Auto Loops by Holding SHIFT + AUTO1, AUTO2, AUTO4, AUTO16. Press 1/2X to half the length of your loop or press SHIFT + 1/2X to double the length.
- Sampler Mode: S1, S2, S3 and S4 trigger samples loaded in your Sample Player.
- Hot Cue Mode: C1, C2, and C3 will add or trigger Cue Points. To remove Cue Points, hold C4 and press C1, C2, and C3.

## Looping

You have the choice of Manual or Auto looping within Serato DJ Intro with the Mixtrack Quad.

| Mixtrack Quad Control | Manual Loop Mode                             |
|-----------------------|----------------------------------------------|
| LOOP IN               | Set loop in point (Loop not active)          |
| LOOP IN               | Adjust loop in point (Loop active)           |
| OUT                   | Set loop out point (If loop in point is set) |
| OUT                   | Adjust loop out point (Loop active)          |
| RELOOP                | Loop off (Loop active)                       |
| RELOOP                | Activate and jump to Loop (Loop not active)  |
| 1/2X                  | Half the length of the current loop          |
| SHIFT + 1/2X          | Double the length of the current loop        |

**NOTE:** The best way to edit the in and out points of a manual loop is with the jog wheel/platter on your Mixtrack Quad.

| Mixtrack Quad Control | Manual Loop Mode                      |
|-----------------------|---------------------------------------|
| SHIFT + AUTO1         | Auto Loop 1 Bar ON/OFF                |
| SHIFT + AUTO2         | Auto Loop 2 Bar ON/OFF                |
| SHIFT + AUTO3         | Auto Loop 4 Bar ON/OFF                |
| SHIFT + AUTO4         | Auto Loop 16 Bar ON/OFF               |
| 1/2X                  | Half the length of the current loop   |
| SHIFT + 1/2X          | Double the length of the current loop |

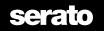

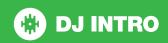

#### **DJ-FX**

You can have up to three different effects active per Virtual deck within Serato DJ Intro with the Mixtrack Quad

| Mixtrack Quad Control | Serato DJ Function                                       |
|-----------------------|----------------------------------------------------------|
| AUTO 1 (Button)       | Effect 1 On/Off. Hold SHIFT + turn knob to select effect |
| AUTO 2 (Button)       | Effect 2 On/Off. Hold SHIFT + turn knob to select effect |
| AUTO 3 (Button)       | Effect 3 On/Off. Hold SHIFT + turn knob to select effect |
| RESET (Button)        | Manually input FX BPM. Hold to reset                     |
| SELECT 1 (Knob)       | Adjust FX 1 depth                                        |
| SELECT 2 (Knob)       | Adjust FX 2 depth                                        |
| SELECT 3 (Knob)       | Adjust FX 3 depth                                        |
| FILTER (Knob)         | Adjust beats multiplier                                  |

## **Using the Tool Tips**

Click on the icon to enable Tool Tips. This is located in next to the setup button in the top right hand corner of the screen. Tool Tips provide a handy way to learn the various features of Serato DJ Intro.

Move the mouse over a section of the screen to bring up a context sensitive tool tip. Holding the mouse over the button with Tool Tips turned on will show you a list of all keyboard shortcuts.

For more information about how to use Serato DJ Intro, please go to our website www.serato.com or refer to the Serato DJ Intro Software Manual. For more information on your controller, please refer to the hardware manual.

For further help, please contact support@serato.com or go to www.serato.com/dj-intro/support

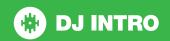